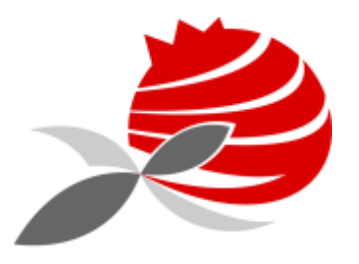

AGRUPAMENTO DE ESCOLAS PIONEIROS DA AVIAÇÃO PORTUGUESA

# Configuração Conta Microsoft: Office 365 -> On-Line

2020/2021

© AEPAP -Grupo Informática

Criar uma conta Microsoft

**[https://www.microsoft.com/pt-pt/microsoft-](https://www.microsoft.com/pt-pt/microsoft-365/academic/compare-office-365-education-plans?market=pt)**[365/academic/compare-office-365](https://www.microsoft.com/pt-pt/microsoft-365/academic/compare-office-365-education-plans?market=pt) [education-plans?market=pt](https://www.microsoft.com/pt-pt/microsoft-365/academic/compare-office-365-education-plans?market=pt)

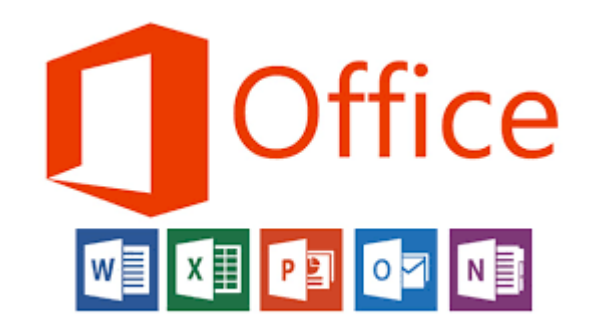

# Criar uma conta Microsoft

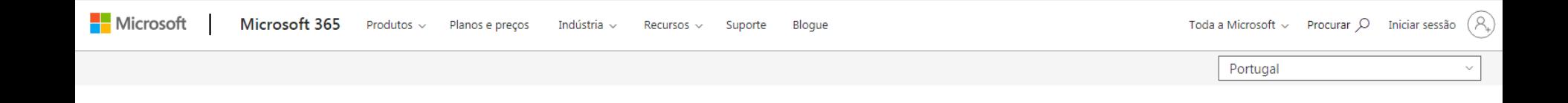

# Obtenha o Office 365 gratuitamente para todo o seu estabelecimento de ensino

Melhore a colaboração no estabelecimento de ensino e na sala de aula com ferramentas de produtividade gratuitas. Terá de confirmar que é uma instituição académica credenciada para tirar partido destas ofertas.

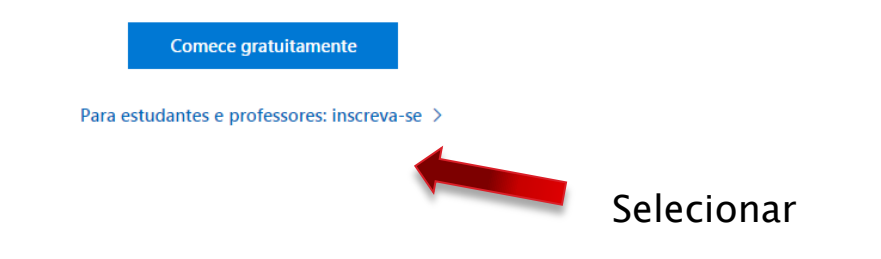

## Criar uma conta Microsoft

# Office 365 Educação

# Comece a utilizar o Office 365 gratuitamente

Alunos e educadores de instituições de ensino elegíveis podem inscrever-se gratuitamente no Office 365 Educação, que inclui o Word, Excel, PowerPoint, OneNote e agora o Microsoft Teams, para além de outras ferramentas para a sala de aula. Utilize o seu endereço de correio eletrónico da escola válido para começar já hoje.

Introduza o seu endereco de e-mail escolar

joao.goncalves@aepap.edu.pt

COMEÇAR

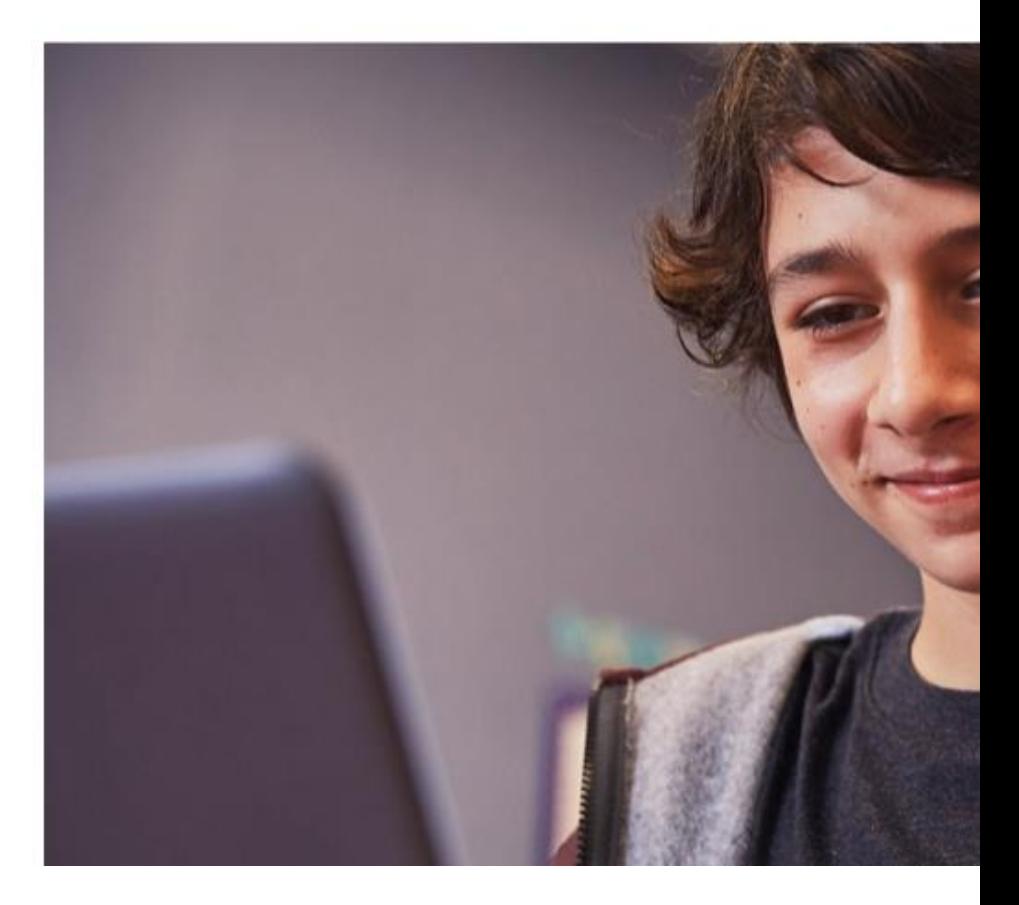

# Office 365

#### Office 365 Educação

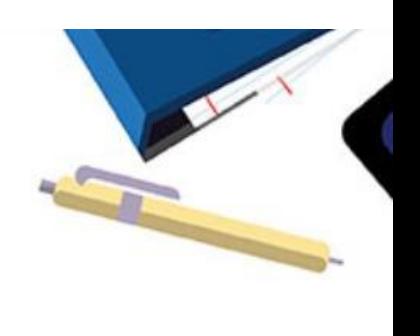

# É um estudante ou um professor?

O Office 365 Educação inclui o Microsoft Teams e outras ferramentas de que precisa para a sua sala de aula online. O Teams permite que estudantes e professores conversem no chat, trabalhem em tarefas e cocriem documentos. Se for um administrador de TI, inscreva a sua escola.

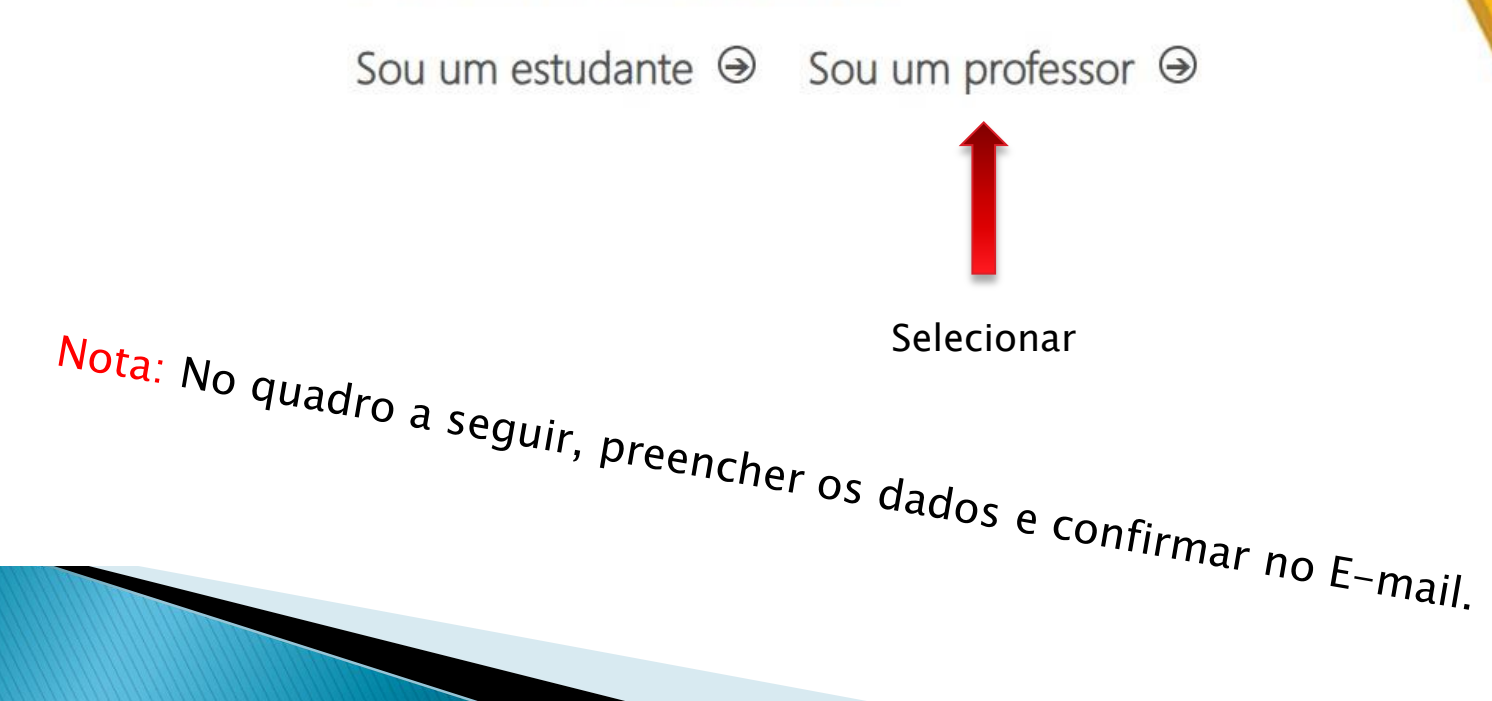

 $^{\circ}$ 

# Office 365 - Educação

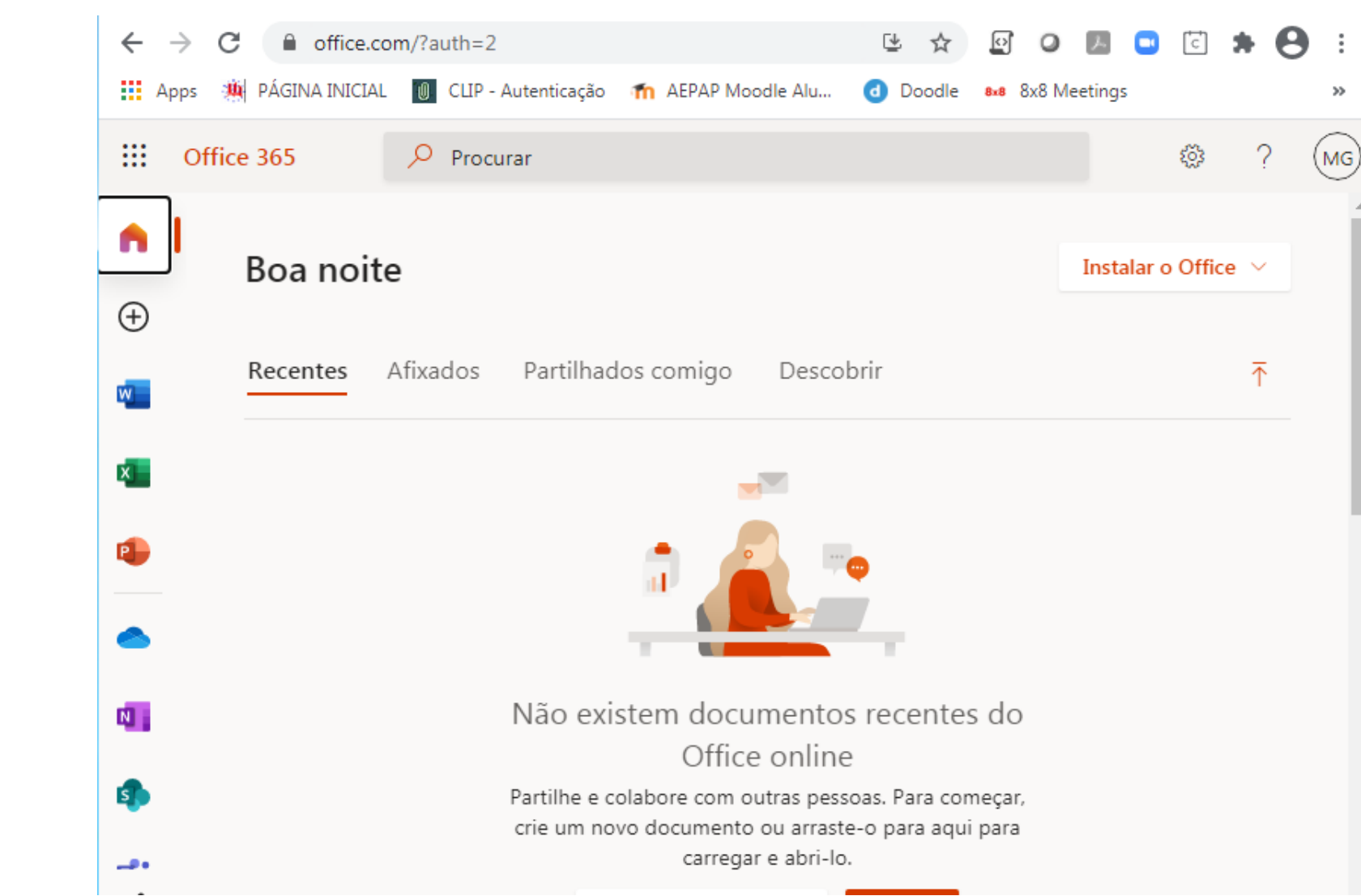

# Office 365 - Educação -> Word

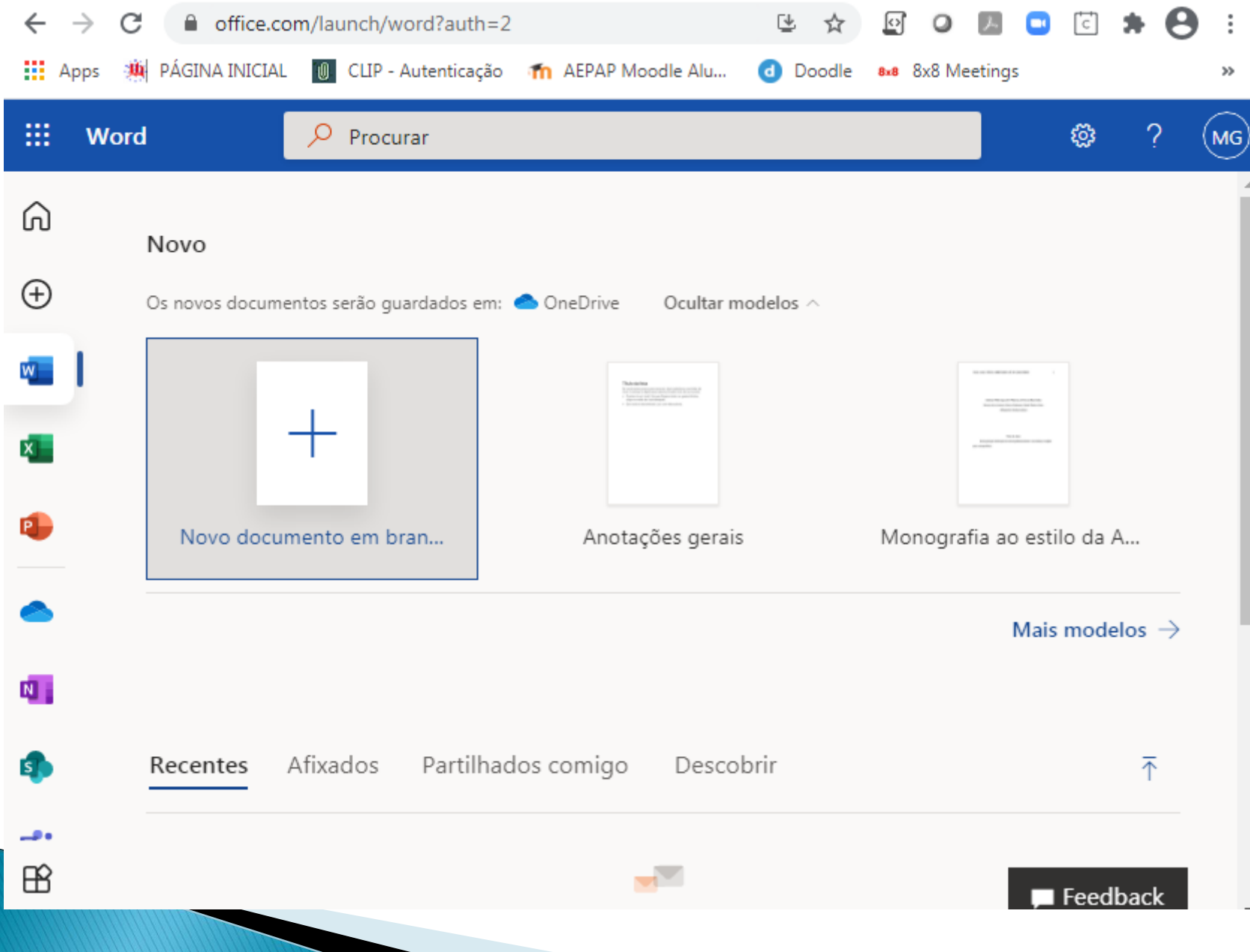

# Pode guardar no OnDrive ou gravar no PC

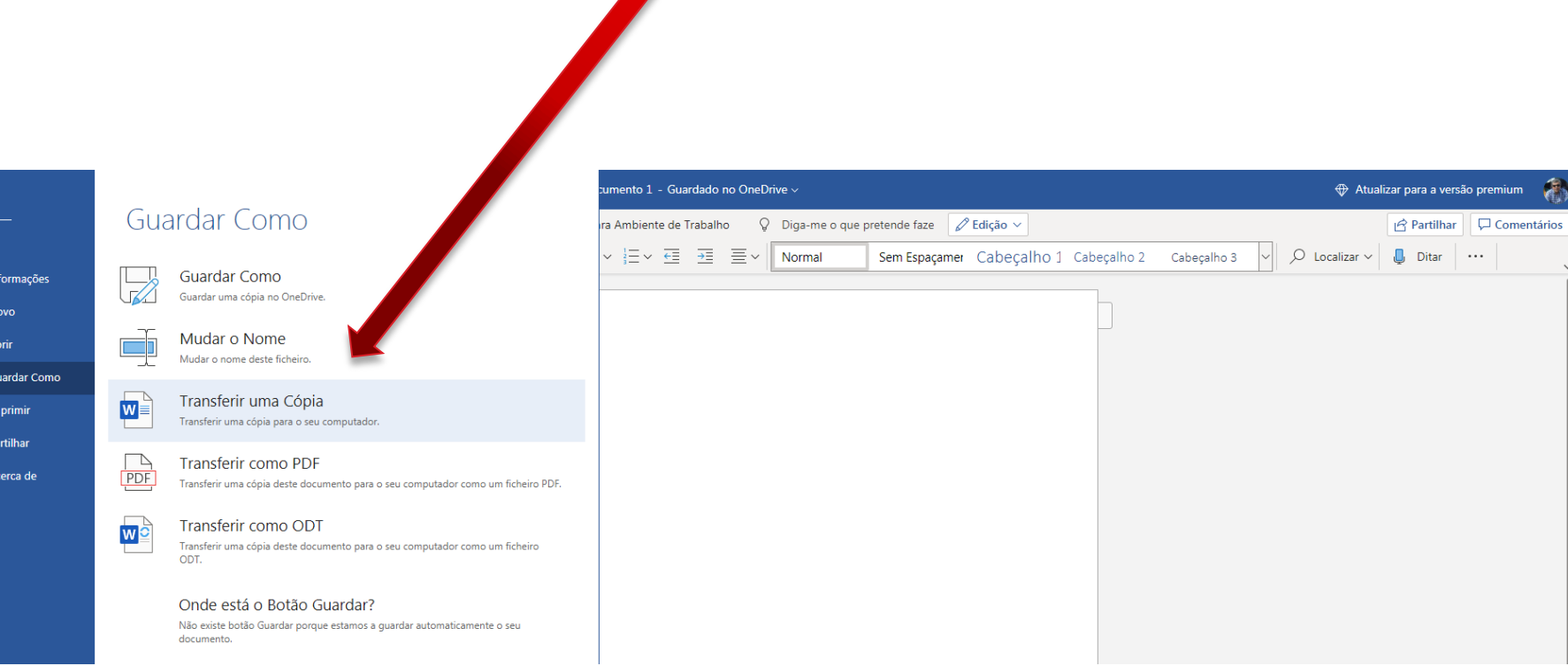

### Terminar sessão

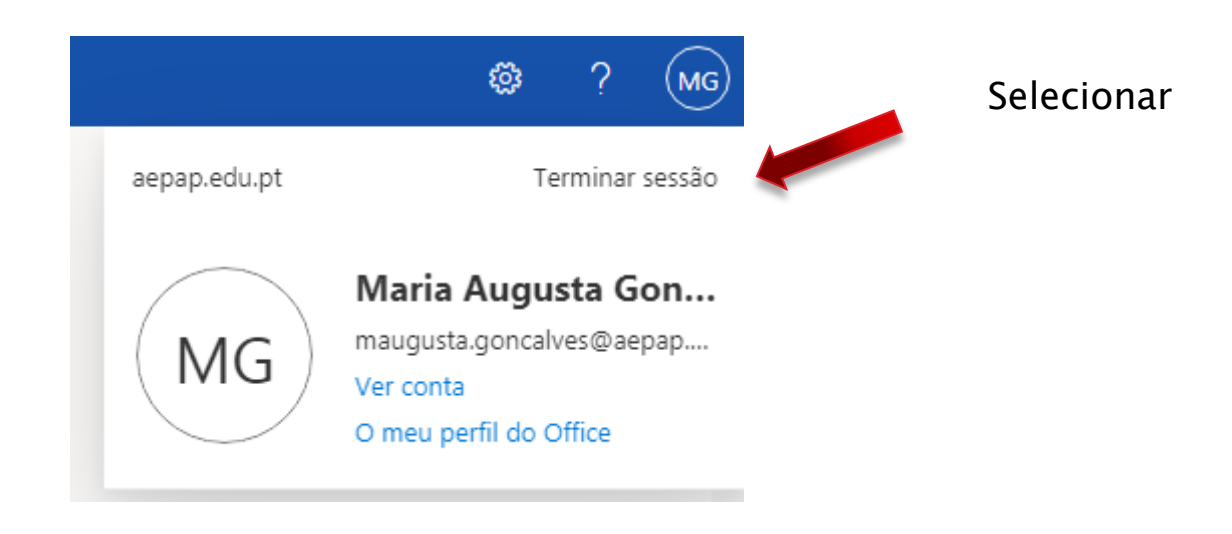

#### Iniciar ou retomar sessão:

# https://www.office.com/

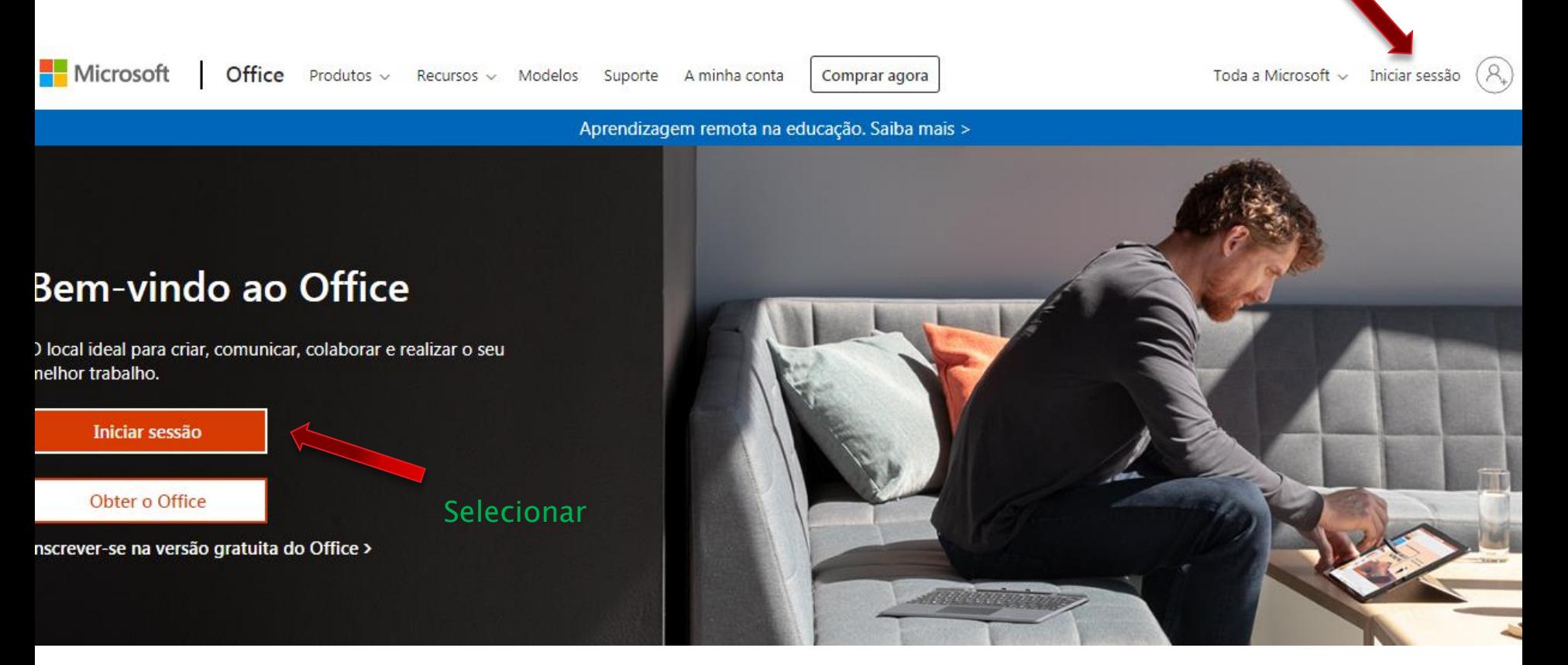

Selecionar

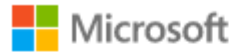

#### Iniciar sessão

maugusta.goncalves@aepap.edu.pt

Não tem conta? Crie uma!

Iniciar sessão com uma chave de segurança (?)

Opções de início de sessão

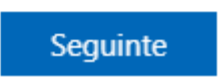

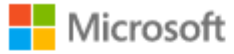

maugusta.goncalves@aepap.edu.pt

#### Introduzir palavra-passe

............

Esqueci-me da palavra-passe

Iniciar sessão com outra conta

Iniciar sessão

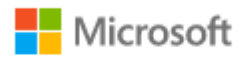

maugusta.goncalves@aepap.edu.pt

#### Manter a sessão iniciada?

Fazer isto para reduzir o número de vezes que lhe é pedido para iniciar sessão.

Não mostrar novamente

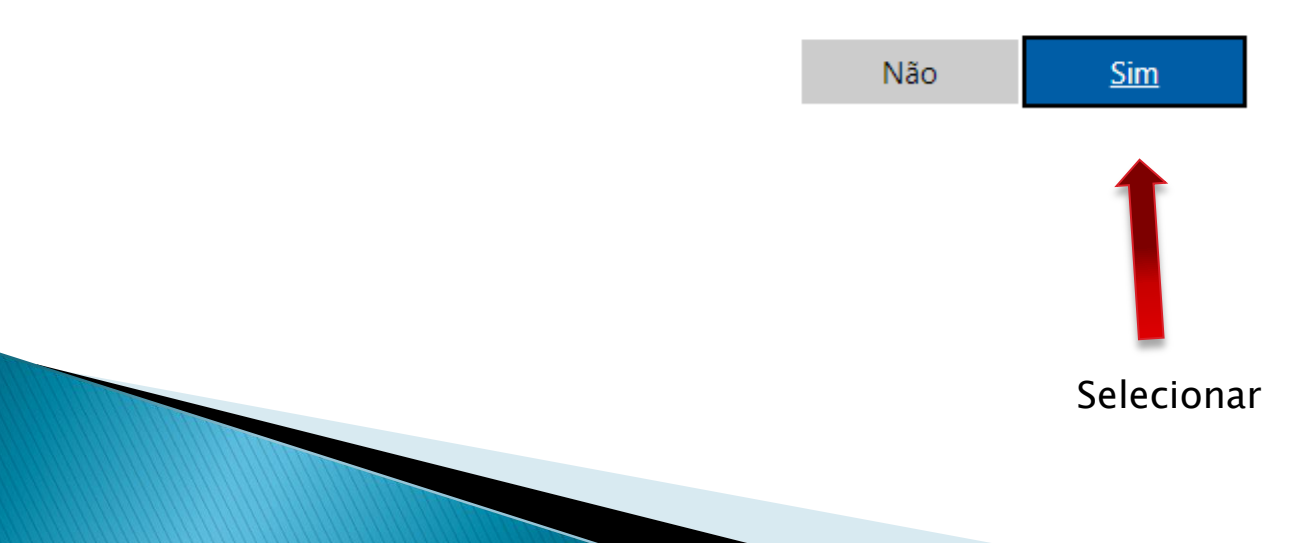

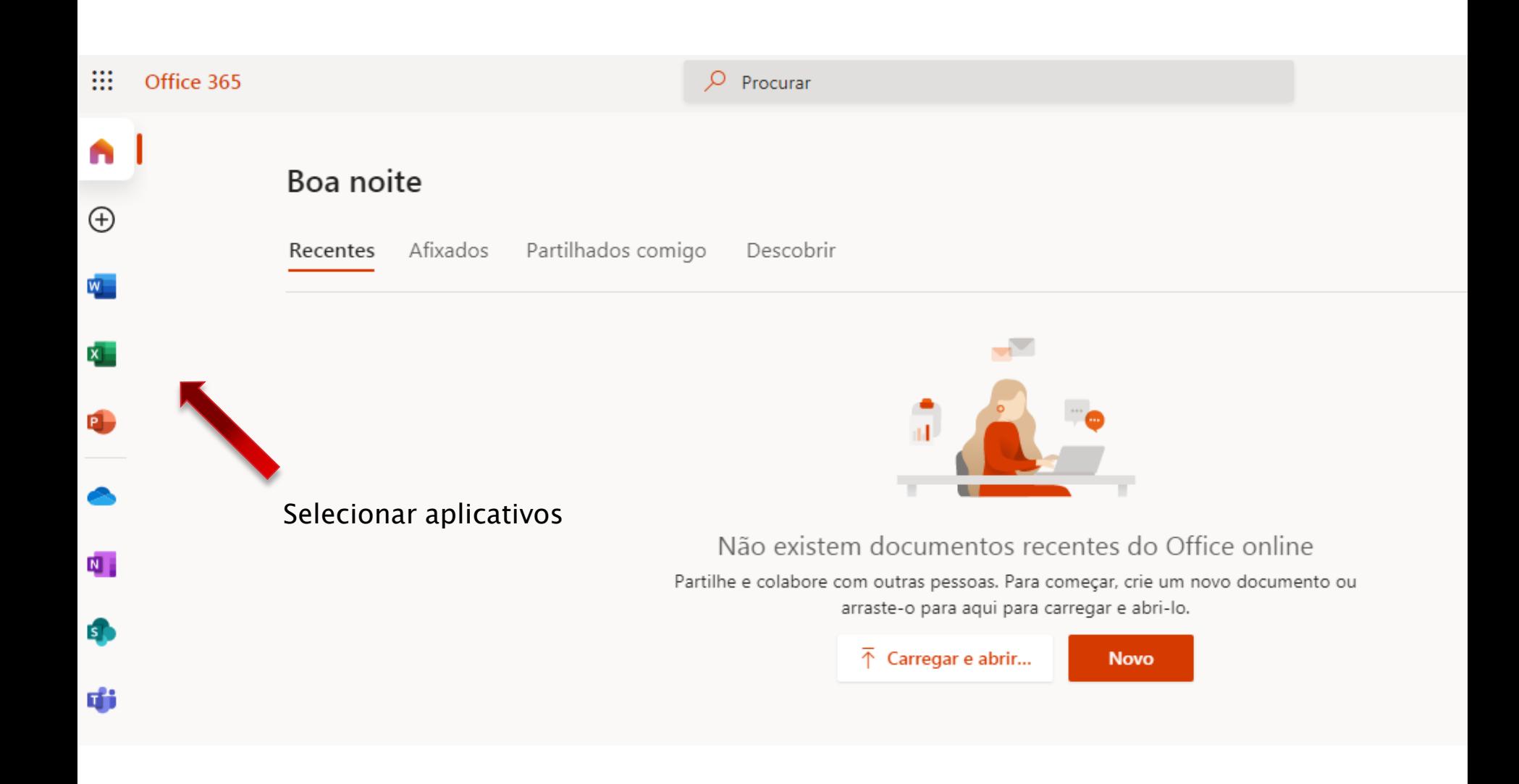

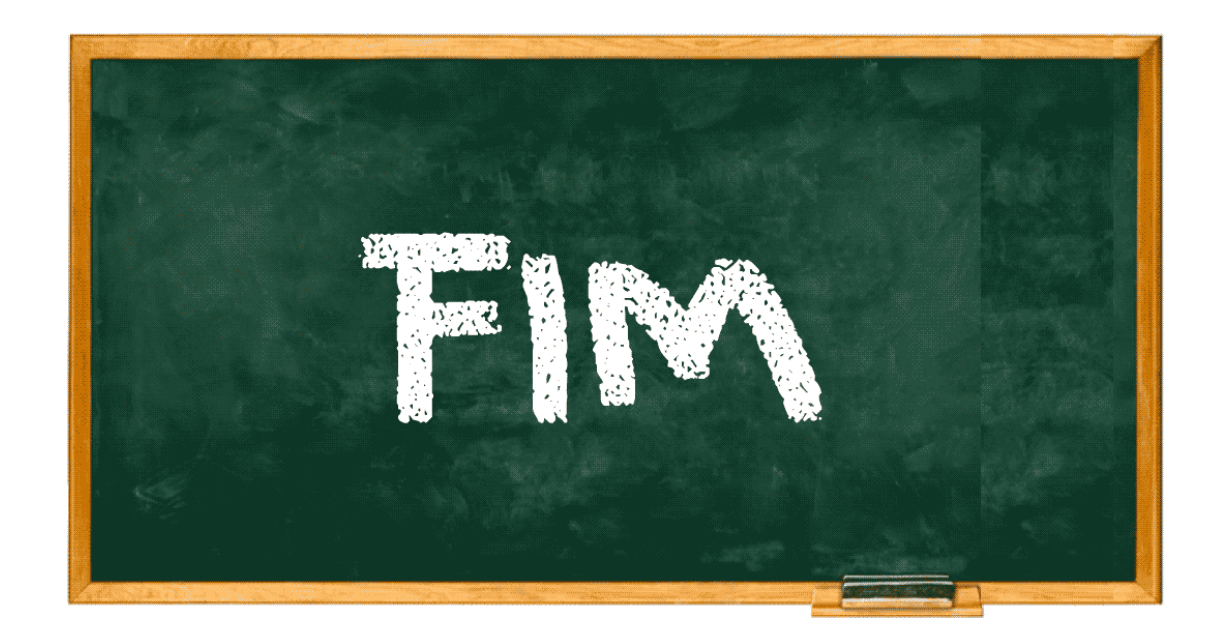